# DB2 özelliklerine ilişkin lisans anahtarları

**Sürüm 9.7**

# **Hızlı Başlama Kılavuzu**

**Bu belge, Linux, UNIX ve Windows için DB2 V9.7 özelliklerine ilişkin lisans kütüklerini uygulamanıza yardımcı olur.**

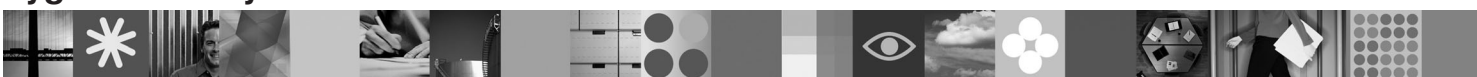

-

RĒ.

**Ulusal Dil Sürümü:** Hızlı Başlama Kılavuzu'nun başka dillerdeki sürümlerini, Quick Start and Activation adlı CD'de PDF ve HTML biçiminde bulabilirsiniz.

# **Ürüne Genel Bakış**

 $\circledcirc$ 

 $\odot$ 

Bu kılavuz aşağıdaki IBM DB2 özellikleri için geçerlidir:

- DB2 Advanced Access Control Feature
- DB2 Geodetic Data Management Feature
- DB2 High Availability for Express Edition
- v IBM Homogeneous Replication Feature for DB2 Enterprise Server Edition
- DB2 Performance Optimization Feature for Enterprise Server Edition
- DB2 Storage Optimization Feature

### **1 Adım 1: Yazılımınıza erişilmesi**

Ürün görüntülerine erişmek için şu aşağı yükleme belgesine bakın: [http://www.ibm.com/support/docview.wss?](http://www.ibm.com/support/docview.wss?&uid=swg21378087) [&uid=swg21378087](http://www.ibm.com/support/docview.wss?&uid=swg21378087)

# **2 Adım 2: Belgelerinize erişilmesi**

DB2 özellikleriyle ilgili bilgileri DB2 Information Center olanağında bulabilirsiniz: [http://publib.boulder.ibm.com/infocenter/](http://publib.boulder.ibm.com/infocenter/db2luw/v9r7/index.jsp) [db2luw/v9r7/index.jsp.](http://publib.boulder.ibm.com/infocenter/db2luw/v9r7/index.jsp)

### **3 Adım 3: DB2 özelliklerinin kurulması**

- *IBM DB2 Performance Optimization Feature for Enterprise Server Edition* dışındaki tüm DB2 özellikleri belirli DB2 veritabanı ürünleriyle birlikte kurulur ve yalnızca ilgili lisansın etkinleştirilmesini gerektirir. *IBM DB2 Performance Optimization Feature for Enterprise Server Edition* ile ilgili kuruluş adımları şunlardır:
	- 1. Hedef bilgisayarların bu belgede açıklanan DB2 veritabanı ürünü önkoşullarını karşıladığını doğrulayın: [http://publib.boulder.ibm.com/infocenter/db2luw/v9r7/topic/com.ibm.db2.luw.qb.server.doc/doc/r0025127.html.](http://publib.boulder.ibm.com/infocenter/db2luw/v9r7/topic/com.ibm.db2.luw.qb.server.doc/doc/r0025127.html)
	- 2. DB2 kuruluş belgelerindeki yönergeleri kullanarak kuruluş sihirbazını başlatın. DB2 Performance Expert kuruluşuyla ilgili yönergeler için o ürünün Hızlı Başlama Kılavuzu (Quick Start Guide) belgesine bakın.

### **4 Adım 4: Lisans koşulları**

Lisans anahtarını kaydettirmeden önce, Quick Start and Activation CD'sindeki lisans koşullarını okumanız ve kabul  $\odot$ etmeniz gerekir. Quick Start and Activation CD'lerinde lisans koşullarının bulunduğu dizinler şunlardır: Windows işletim sistemlerinde /db2/license/Windows dizini, Linux ve UNIX işletim sistemlerinde /db2/license/UNIX dizini.

# **5 Adım 5: Lisans anahtarının kaydettirilmesi**

Lisans anahtarını kaydettirmek için, komut satırında **db2licm** komutunu ya da License Center olanağını (yalnızca Windows ve Linux işletim sistemlerinde) kullanabilirsiniz.

- v Lisans anahtarını, komut satırından **db2licm** komutunu girerek kaydettirmek için:
	- Windows işletim sistemlerinde **db2licm** komutunu girin:

db2licm -a x:\db2\license\<lisans\_kütüğü\_adı.lic>

Burada x:, DB2 veritabanı ürününe ilişkin Quick Start and Activation CD'sini içeren CD sürücüyü ve <lisans\_kütüğü\_adı.lic> lisans anahtarı kütüğünün adını gösterir.

– Linux ya da UNIX işletim sistemlerinde **db2licm** komutunun girilmesi:

db2licm -a /cdrom/db2/license/<lisans kütüğü adı.lic>

Burada <lisans\_kütüğü\_adı.lic> ürüne ilişkin lisans anahtarı kütüğünün adını gösterir.

- v License Center olanağını kullanarak lisans anahtarını kaydettirmek için:
	- 1. DB2 Control Center olanağını başlatın ve **Tools** menüsünden **License Center** öğesini seçin.
	- 2. Sistemi ve lisansını kaydettirmek istediğiniz kurulu ürünü seçin.
	- 3. **License** menüsünden **Add** öğesini seçin.
	- 4. Add License penceresinde, lisans kütüğünü içeren dizini seçin.
	- 5. Lisans kütüğünü vurgulayın ve **OK** düğmesini tıklatın.

#### **6 Adım 6: Belgelerin kurulması**

DB2 çözüm belgelerini ortamınızdaki herhangi bir Windows ya da Linux bilgisayarına kurabilirsiniz.

Yerel olarak kurduğunuz Information Center (Bilgi Merkezi) olanağının güncel olmasını sağlamak için Information Center güncellemelerini uygulayın: [http://publib.boulder.ibm.com/infocenter/db2luw/v9r7/index.jsp?topic=/](http://publib.boulder.ibm.com/infocenter/db2luw/v9r7/index.jsp?topic=/com.ibm.db2.luw.common.doc/doc/t0008271.html) [com.ibm.db2.luw.common.doc/doc/t0008271.html](http://publib.boulder.ibm.com/infocenter/db2luw/v9r7/index.jsp?topic=/com.ibm.db2.luw.common.doc/doc/t0008271.html)

#### **Ek Bilgi**

 $\odot$ 

**?** <sup>v</sup> B2 ürün ve özellik bilgileri ve lisans gereksinmeleri:<http://www-01.ibm.com/software/data/db2/9/>

v DB2 veritabanı ürünü desteği: [http://www-01.ibm.com/software/data/db2/support/db2\\_9/](http://www-01.ibm.com/software/data/db2/support/db2_9/)

Copyright IBM Corp. ve diğerleri 1993, 2009. Lisanslı malzeme - IBM'in Malıdır. IBM logosu ve DB2, International Business Machines Corporation firmasının ABD'de ve/ya da diğer ülkelerdeki ticari<br>markaları ya da tescilli ti

Parça numarası: CF1XBML

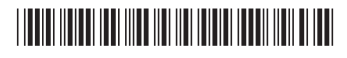